# IBM Maximo Archiving Adapter for InfoSphere Optim Data Growth Solution

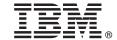

Version 7.6

# **Quick Start Guide**

This guide introduces IBM Maximo Archiving Adapter for InfoSphere Optim Data Growth Solution version 7.6, provides a link to a list of prerequisite software, gets you started with a typical installation, and provides a roadmap to other important information.

**National Language Version:** To obtain the Quick Start Guide in other languages, print the language-specific PDF from the installation media.

### **Product overview**

IBM® Maximo® Archiving Adapter for InfoSphere® Optim™ Data Growth Solution provides IBM Maximo Asset Management 7.6 users a way to remove historical data from their production system and to store the data in an archive file. After data is archived, you can either view the archive file contents in Maximo Archiving Adapter for InfoSphere Optim Data Growth Solution or you can restore the contents of the file into a reporting database, where the archived objects can be viewed using Maximo Asset Management reports and applications. If necessary, archived data can also be restored back into the production database.

## 1 Step 1: Access the software and documentation

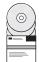

Access the product software from IBM Passport Advantage<sup>®</sup>. To download your product from Passport Advantage, follow the instructions in the Maximo Archiving with InfoSphere Optim Data Growth Solution Download Document (http://www.ibm.com/support/docview.wss?uid=swg24039587).

Before you install the product, read the *Maximo Archiving Adapter for InfoSphere Optim Data Growth Solution 7.6 Installation Guide*. http://www-01.ibm.com/support/knowledgecenter/SS9NTS\_7.6.0/com.ibm.arc.adapt.doc\_7.6.0/install/t\_install\_arc.html

Review any existing release notes for this product (http://www-01.ibm.com/support/knowledgecenter/SS9NTS\_7.6.0/com.ibm.arc.adapt.doc\_7.6.0/adapt\_relnotes.html). Release notes contain the latest information that is relevant to the installation of this product. If no additional information is available, this link returns no search results.

For complete documentation, including installation instructions, see the Maximo Archiving Adapter for InfoSphere Optim Data Growth Solution Knowledge Center (http://www-01.ibm.com/support/knowledgecenter/SS9NTS\_7.6.0/com.ibm.arc.adapt.doc\_7.6.0/welcome\_adapt.html).

# 2 Step 2: Plan the installation

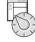

Maximo Archiving Adapter for InfoSphere Optim Data Growth Solution version 7.6 works with IBM Maximo Asset Management 7.6. The supported databases for this release are provided at Supported Databases.

If you have Maximo Archiving Adapter for InfoSphere Optim Data Growth Solution version 7.5.1 and now want to install this version, see Upgrading from earlier versions for information about migrating existing access definitions for assets and work orders.

You install Maximo Archiving Adapter for InfoSphere Optim Data Growth Solution on a Microsoft Windows administrative workstation. For information about the hardware, software, and network requirements for your product, see the *Other Maximo products system requirements* page on the IBM Maximo Asset Management wiki (https://www.ibm.com/developerworks/community/wikis/home?lang=en#!/wiki/IBM%20Maximo%20Asset%20Management/page/Other%20Maximo%20products%20system%20requirements)

# 3 Step 3: Install the product

To install Maximo Archiving Adapter for InfoSphere Optim Data Growth Solution:

- 1. Review the software requirements.
- 2. Install Maximo Archiving Adapter for InfoSphere Optim Data Growth Solution.

Detailed instructions are in the *IBM Maximo Archiving Adapter for InfoSphere Optim Data Growth Solution 7.6 Installation Guide* in the IBM Maximo Archiving Adapter for InfoSphere Optim Data Growth Solution Knowledge Center (http://www-01.ibm.com/support/knowledgecenter/SS9NTS\_7.6.0/com.ibm.arc.adapt.doc\_7.6.0/welcome\_adapt.html).

### **More information**

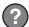

After you install the product, use the Knowledge Center to learn more about the product.

For more information, see the following resources:

- IBM Maximo Archiving Adapter for InfoSphere Optim Data Growth Solution Knowledge Center (http://www-01.ibm.com/support/knowledgecenter/SS9NTS\_7.6.0/com.ibm.arc.adapt.doc\_7.6.0/welcome\_adapt.html)
- Product support (http://www-947.ibm.com/support/entry/portal/Overview/Software/Tivoli/maximo\_archiving\_with\_optim\_data\_growth\_solution)
- IBM User Communities (https://www.ibm.com/community)

For information about installing IBM Maximo Asset Management 7.6, see the Maximo Asset Management version 7.6 Installation Guide in the Maximo Asset Management Knowledge Center.

Maximo Archiving Adapter for InfoSphere Optim Data Growth SolutionVersion 7.6 Licensed Materials - Property of IBM. © Copyright IBM Corp. 2015. U.S. Government Users Restricted Rights - Use, duplication or disclosure restricted by GSA ADP Schedule Contract with IBM Corp.

IBM, the IBM logo, and ibm.com® are trademarks or registered trademarks of International Business Machines Corp., registered in many jurisdictions worldwide. Other product and service names might be trademarks of IBM or other companies. A current list of IBM trademarks is available on the Web at "Copyright and trademark information" (www.ibm.com/legal/copytrade.shtml).